УДК 004.434; 004.852

**В. Рикалюк, маг., І. Бойко, канд. фіз.-мат. наук; доц.** (Тернопільський національний технічний університет імені Івана Пулюя, Україна)

## **РОЗРОБКА IOS-ДОДАТКУ ІНФОРМАЦІЙНОЇ ПІДТРИМКА ДІЯЛЬНОСТІ ВИКЛАДАЧІВ ТА СТУДЕНТІВ В ВИЩОМУ НАВЧАЛЬНОМУ ЗАКЛАДІ З ВИКОРИСТАННЯМ SWIFT ТА .NEN**

UDC 004.434; 004.852 **V. Rykaliuk, ms., I. Boyko, Ph.D.; Assoc. Prof.**

## **DEVELOPMENT OF IOS-APPENDIX OF INFORMATION SUPPORT FOR THE ACTIVITIES OF TEACHERS AND STUDENTS IN HIGHER EDUCATIONAL INSTITUTIONS USING SWIFT AND .NET**

Розробка програми базується на основі UI-фреймворк [SwiftUI](https://developer.apple.com/tutorials/swiftui) – оновлений UI-фреймворк для мови програмування Swift. Потребує менше коду для розробки інтерфейсів.

Новий інтерфейс Swift використовує графічні модулі для додавання фрагментів коду. [SwiftUI](https://developer.apple.com/tutorials/swiftui) додає рядки поступово, співмірно з розширенням. Завдяки висувним меню, що спрощує розробку та можливість коригувати параметри.

Оскільки SwiftUI використовує мову Swift, що в свою чергу дає можливість створювати додатки тієї ж складності зі значно меншою кількістю коду. Більше того, використання SwiftUI автоматично дозволяє застосунку використовувати такі функції, як Dynamic Type, Dark Mode, Localization та Accessibility.

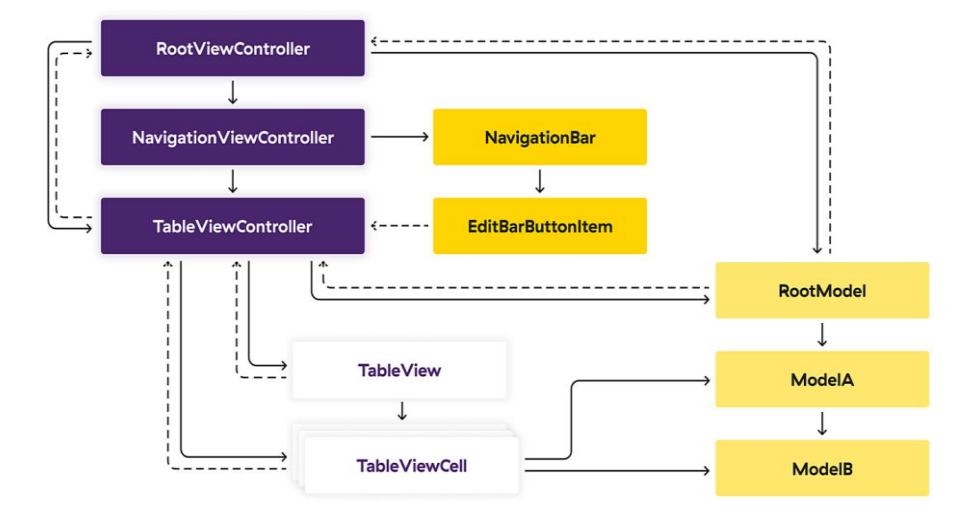

Рисунок 1. Приклад побудови екрану використовуючи SwiftUI

Як видно, на Рисунку 1 багато взаємопов'язаних елементів, тому що дії UI можуть оновлювати моделі, які можуть оновлювати UI. У сучасних додатках інтерфейсів набагато більше, і для них може використовуватися та сама модель, що робить наше завдання ще більш заплутаним.

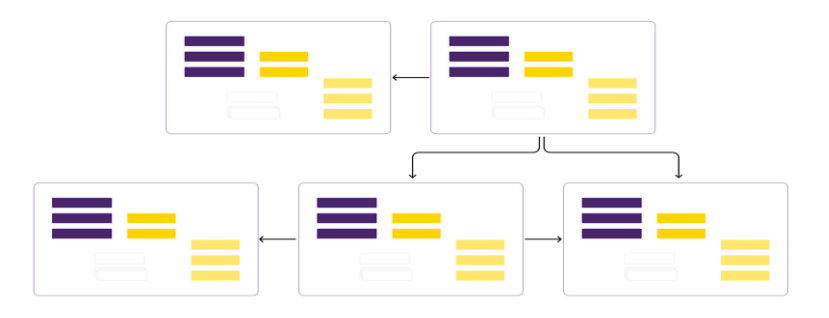

Рисунок 2. Залежність між кількома інтерфейсамию.

Підтримка різних розмірів екрану, світла і темні теми, спеціальні можливості, складні елементи пристроїв, наприклад AR або Bluetooth, розраховані на багато користувачів режими і так далі – всі ці вимоги роблять розробку додатків складною як ніколи. У командах збільшилась кількість розробників, кожен з яких має окремі навички. Щоб отримати цілісний додаток, потрібно додатково координувати їхню роботу тому для усунення незручностей розробки на старіших технологіях було запропоновано компанією Apple нове рішення фреймворк SwiftUi.

Для менеджменту та контролю даних між багатьма користувачами системи було обрано використовувати бекенд.

Бекенд – це програмно-апаратна частина сервісу. Це набір засобів, за допомогою яких здійснюється реалізація логіки веб-сайту. Це те, що приховано від наших очей, тобто відбувається поза комп'ютером та браузером.

Для написання Бекендної частини використовуватиметься мова програмування .NET спільно з фрейм ворком ASP.NET Core.

ASP.NET Core – это кроссплатформенное решение для разработки веб-приложений для платформ Windows, Mac и Linux. Бэкэнд использует один и тот же код C # на всех платформах.

Нормалізація бази даних.

- Перша нормальна форма.
- Друга нормальна форма.
- Третя нормальна форма.

Перша нормальна форма:

- забороняє повторювані стовпці (що містять однакову за змістом інформацію).
- забороняє множинні стовпці (що містять значення типу списку і т.п.).

- вимагає визначити первинний ключ для таблиці, тобто той стовпець або комбінацію стовпців, які однозначно визначають кожен рядок.

Друга нормальна форма:

Друга нормальна форма вимагає, щоб неключових стовпці таблиць залежали від первинного ключа в цілому, але не від його частини. Маленька ремарочка: якщо таблиця знаходиться в першій нормальній формі і первинний ключ у неї складається з одного стовпця, то вона автоматично знаходиться і в другій нормальній формі.

Третя нормальна форма:

Щоб таблиця перебувала в третій нормальній формі, необхідно, щоб неключових стовпці в ній не залежали від інших неключових стовпців, а залежали лише від первинного ключа. Найпоширеніша ситуація в даному контексті - це розрахункові стовпці, значення яких можна отримати шляхом будь-яких маніпуляцій з іншими стовпцями таблиці. Для приведення таблиці в третю нормальну форму такі стовпці з таблиць треба видалити.

## **Література.**

- 1. URL: [https://developer.apple.com/tutorials/swiftui.](https://developer.apple.com/tutorials/swiftui)
- 2. URL: https://docs.microsoft.com/ru-ru/dotnet/csharp/.
- 3. Learn SwiftUI: An Introductory Guide to Creating Intuitive Cross-platform User Interfaces Using Swift 5.